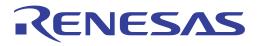

# ISL8278MEVAL1Z User's Manual: Evaluation Board

Industrial Analog and Power

User's Manual

Rev 0.00 Jul 2017

## RENESAS

#### ISL8278MEVAL1Z

**Evalulation Board** 

**USER'S MANUAL** 

UG114 Rev.0.00 July 31, 2017

### 1. Overview

The <u>ISL8278M</u> is a 33A step-down, DC/DC power supply module with an integrated digital PWM controller, synchronous power switches, an inductor, and passives. Only bulk input and output capacitors are needed to finish the design. The 33A of continuous output current can be delivered without the need for airflow or a heatsink. The ISL8278M uses ChargeMode<sup>TM</sup> control architecture, which responds to a transient load within a single switching cycle.

The ISL8278MEVAL1Z evaluation board is a 3inx4.5in 4-layer FR4 board with 2 oz. in all layers. This evaluation board comes with a placeholder for pin-strap resistors to adjust output voltage, switching frequency, input undervoltage (UVLO) protection threshold, and the device PMBus address. More configurations, such as soft-start and fault limits, can be easily programmed or changed using a PMBus compliant serial bus interface.

ZLUSBEVAL3Z (USB to PMBus adapter) is provided with this evaluation board, which connects the evaluation board to a PC to activate the PMBus communication interface. The PMBus command set is accessed by using the PowerNavigator<sup>TM</sup> evaluation software from a PC running Microsoft Windows.

#### 1.1 Key Features

- $\bullet$  V<sub>IN</sub> range of 4.5V to 14V, V<sub>OUT</sub> adjustable from 0.6V to 5V
- Programmable V<sub>OUT</sub>, margining, UV/OV, I<sub>OUT</sub> limit, soft-start/stop, sequencing, and external synchronization
- Monitor:  $V_{IN}$ ,  $V_{OUT}$ ,  $I_{OUT}$ , temperature, duty cycle, switching frequency, and faults
- ChargeMode control tunable with PMBus
- Mechanical switch for enable and power-good LED indicator

#### 1.2 Specifications

This board has been configured for the following operating conditions by default:

- $V_{IN} = 5V$  to 12V
- $V_{OUT} = 1.2V$
- $I_{MAX} = 33A$
- $f_{SW} = 533 kHz$
- Peak efficiency: >91% at 50% load
- ASCR gain = 250, ASCR residual = 90
- On/off delay = 5ms, On/off ramp time = 5ms

#### 1.3 Ordering Information

| Part Number    | Description                                          |
|----------------|------------------------------------------------------|
| ISL8278MEVAL1Z | ISL8278M board (EVB, ZLUSBEVAL3Z Adapter, USB Cable) |

#### 1.4 Related Literature

• For a full list of related documents, visit our website

ISL8278M product page

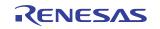

#### 1.5 Recommended Equipment

- DC power supply with minimum 15V/25A sourcing capacity
- Electronic load capable of sinking current up to 33A
- Digital multimeters (DMMs)
- Oscilloscope with higher than 100MHz bandwidth

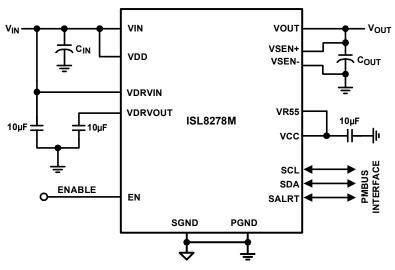

Figure 1. ISL8278MEVAL1Z Block Diagram

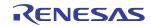

### 2. Functional Description

The ISL8278MEVAL1Z provides all circuitry required to evaluate the features of the ISL8278M. A majority of the features of the ISL8278M, such as compensation-free ChargeMode control, soft-start delay and ramp times, supply sequencing, and voltage margining are available on this evaluation board. For sequencing evaluation, the board can be connected to any Renesas digital module evaluation board that supports the Digital-DC<sup>TM</sup> (DDC) bus.

Figure 2 shows an image of the ISL8278MEVAL1Z evaluation board.

#### 2.1 Operating Range

By default, the ISL8278MEVAL1Z is configured to operate at  $V_{OUT} = 1.2V$ ,  $f_{SW} = 533$ kHz.  $V_{IN}$  ranges from 4.5V to 12V. The board can also support a wider operating range to meet the requirements of specific applications. The  $V_{OUT}$  can be adjusted from 0.6V to 5V. Load current range is from 0A to 33A. Note that, for continuous operation at 33A, airflow across the board may be needed. The  $f_{SW}$  and output voltage can also be tuned. However, to ensure sufficient stability margins, switching frequency and output capacitors should be selected using "ISL8278M Design Guide Matrix and Output Voltage Response" table in the <u>ISL8278M</u> datasheet.

If the input voltage is less than 5.3V, tie the VCC test point directly to VIN or to a separate 5V power supply for normal operation and best efficiency.

The ISL8278MEVAL1Z is capable of handling a 0A to 33A output current transient, in which the slew rate is less than  $2A/\mu s$ , such as an electronic load. If the slew rate exceeds the 2A/us, then it may be necessary to increase the output capacitance or change VOUT\_OV\_FAULT\_LIMIT and VOUT\_UV\_FAULT\_LIMIT values for proper operation (refer to <u>"PMBus Option" on page 5</u>).

If external synchronization is used, connect the SYNC test point to the external clock. Note that the external clock signal should be active before the module is enabled.

#### 2.2 PMBus Operation

The ISL8278M utilizes the PMBus protocol. The PMBus functionality can be controlled via ZLUSBEVAL3Z dongle from a PC running the PowerNavigator evaluation software in a Windows XP or Windows 7 operating systems.

Install the evaluation software from the following Renesas website: powernavigator.

For board operation, connect the included ZLUSBEVAL3Z dongle to the 6 pin male connector labeled as "PMBus DONGLE IN". Connect the desired load and an appropriate power supply to the input and connect the included USB cable to the PC running the PowerNavigator evaluation software. Set the ENABLE switch to "DISABLE" before turning on the power.

The evaluation software allows modification of all ISL8278M PMBus parameters. The ISL8278M device on the board has been preconfigured as described in this document, but the user can modify the operating parameters through the evaluation software or by loading a predefined set-up from a configuration file. A sample <u>"Configuration File" on page 13</u> is provided and can be copied to a text editor to make desired changes.

The ENABLE switch can then be moved to "ENABLE" and the ISL8278MEVAL1Z board can be tested. Alternately, the PMBus ON\_OFF\_CONFIG and OPERATION commands can be used from the PowerNavigator GUI.

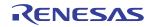

#### 2.3 Quick Start Guide

#### 2.3.1 Pin-Strap Option

ISL8278MEVAL1Z can be configured in Pin-Strap mode with standard 1% 0603 resistors. The PMBus interface is not required to evaluate ISL8278M in Pin-Strap mode. Output voltage ( $V_{OUT}$ ), switching frequency ( $f_{SW}$ ), input undervoltage protection (UVLO) threshold, and the device PMBus address can be changed by populating the recommended resistors at placeholders provided in the evaluation board. By default, the evaluation board is programmed to regulate at  $V_{OUT} = 1.2V$ ,  $f_{SW} = 533$ kHz, UVLO = 4.5V, and PMBus address = 28h. Follow these steps to evaluate ISL8278M in Pin-Strap mode:

- (1) Set the ENABLE switch to "DISABLE".
- (2) Connect a load to the VOUT lug connectors (J8 and J9).
- (3) Connect a power supply to the VIN connectors (J1 and J2). Make sure the power supply is not enabled when the making connection.
- (4) Turn the power supply on.
- (5) Set the ENABLE switch to "ENABLE".
- (6) Measure 1.2V VOUT at probe points TP9 and TP13.
- (7) Observe switching frequency of 533kHz at the probe point labeled VSWH (TP8).
- (8) To change V<sub>OUT</sub>, disconnect the board from the setup and populate with a 1% standard 0603 resistor at the R<sub>6</sub> placeholder location on the bottom layer. Refer to the "Output Voltage Resistor Settings" table in the <u>ISL8278M</u> datasheet for recommended values. By default, VOUT\_MAX is set to 110% of V<sub>OUT</sub> set by the pin-strap resistor.
- (9) To change the switching frequency, disconnect the board from the setup and populate with a 1% standard 0603 resistor at the R<sub>2</sub> placeholder location on the bottom layer. Refer to the "Switching Frequency Resistor Settings" table in the <u>ISL8278M</u> datasheet for recommended values.
- (10) To change UVLO, disconnect the board from the setup and populate with a 1% standard 0603 resistor at the  $R_7$  placeholder location on the bottom layer. Refer to the "UVLO Resistor Settings" table in the <u>ISL8278M</u> datasheet for the recommended values.

#### 2.3.2 PMBus Option

ISL8278MEVAL1Z can be evaluated for all features using the provided ZLUSBEVAL3Z dongle and PowerNavigator evaluation software. Follow these steps to evaluate ISL8278M with the PMBus option.

- (1) Install the PowerNavigator software.
- (2) Set the ENABLE switch to "DISABLE".
- (3) Connect the load to a VOUT lug connectors (J8 and J9).
- (4) Connect the power supply to the VIN connectors (J1 and J2). Make sure the power supply is not enabled when making the connection.
- (5) Turn the power supply on.
- (6) Connect the ZLUSBEVAL3Z dongle (USB to PMBus adapter) to ISL8278MEVAL1Z board to the 6 pin male connector labeled as "PMBus DONGLE IN".
- (7) Connect the supplied USB cable from the computer through the USB to ZLUSBEVAL3Z dongle.
- (8) Launch the PowerNavigator software.
- (9) Set the ENABLE switch to "ENABLE".
- (10) Monitor and configure the ISL8278MEVAL1Z board using PMBus commands in the evaluation software.

PowerNavigator tutorial videos are available at the Renesas powernavigator website.

For sequencing using the Digital-DC Bus (DDC), or to evaluate multiple Renesas digital power products using a single ZLUSBEVAL3Z dongle, the ISL8278M can be daisy chained with other digital power evaluation boards. PMBus address can be changed by placing a 1% standard 0603 resistor at the R5 placeholder location on the bottom layer. Refer to the "SMBus Address Resistor Selection" table in the <u>ISL8278M</u> datasheet for recommended values.

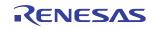

### 3. PCB Layout Guidelines

To achieve stable operation, low losses, and good thermal performance, some layout considerations are necessary.

The key features of the ISL8278MEVAL1Z layout are:

- Establish separate SGND and PGND planes, then connect the SGND plane to the PGND plane in the middle layer. For making connections between SGND/PGND on the top layer and other layers, use multiple vias for each pin to connect to the inner SGND/PGND layers. Do not connect SGND directly to PGND on a top layer. Connecting SGND directly to PGND without establishing the SGND plane will bypass the decoupling capacitor at the internal reference supplies, making the controller susceptible to noise.
- Place enough ceramic capacitors between VIN and PGND, VOUT and PGND, and bypass capacitors between VDD and the ground plane, as close to the module as possible to minimize high frequency noise.
- Use large copper areas for a power path (VIN, PGND, and VOUT) to minimize conduction loss and thermal stress. Also, use multiple vias to connect the power planes in different layers. Extra ceramic capacitors at VIN and VOUT can be placed on the bottom layer under the VIN and VOUT pads when multiple vias are used for connecting copper pads on the top and bottom layers.
- Connect differential remote sensing traces to the regulation point to achieve a tight output voltage regulation. Route a trace from VSEN+ and VSEN- to the point-of-load where the tight output voltage is desired. Avoid routing any sensitive signal traces, such as the VSENSE signal near VSWH pads.
- For noise sensitive applications, it is recommended to connect VSWH pads only on the top layer; however, thermal performance will be sacrificed. External airflow might be required to keep module heat at desired levels. For applications where switching noise is less critical, excellent thermal performance can be achieved in this power module by increasing the copper mass attached to the VSWH pad. To increase copper mass on the VSWH node, create copper islands in the middle and bottom layers under the VSWH pad and connect them to the top layer with multiple vias. Make sure to shield those copper islands with a PGND layer to avoid any interference to noise sensitive signals.

#### 3.1 Thermal Considerations and Current Derating

Board layout is very critical to make the module operate safely and deliver maximum allowable power. To work in high temperature environments and carry large currents, the board layout needs to be carefully designed to maximize thermal performance. To achieve this, select enough trace width, copper weight, and the proper connectors.

The ISL8278MEVAL1Z evaluation board is designed for running 33A at room temperature without additional cooling systems. However, if the output voltage is increased or the board is operated at elevated temperatures, then the available current is derated. Refer to the derated current curves in the <u>ISL8278M</u> datasheet to determine the maximum output current the evaluation board can supply.  $\theta_{JA}$  is measured by inserting a thermocouple inside the module to measure peak junction temperature.

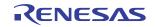

DONGLE. FOR MULTIPLE

**BOARD EVALUATION,** 

BOARD

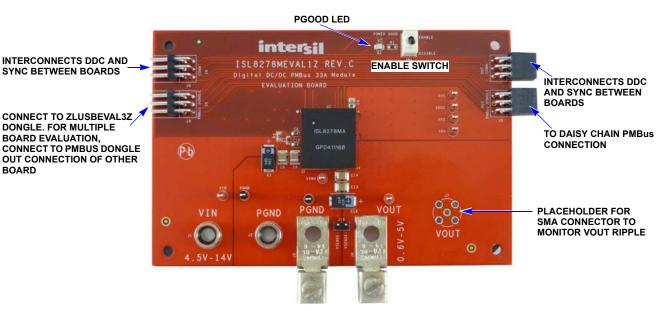

Figure 2. ISL8278MEVAL1Z Evaluation Board (Top Side)

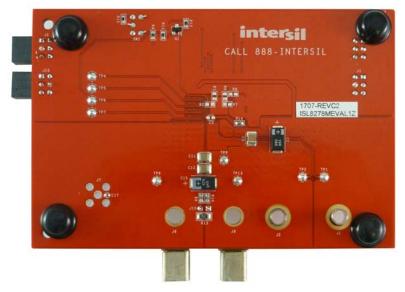

Figure 3. ISL8278MEVAL1Z Evaluation Board (Bottom Side)

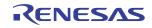

3.2 ISL8278MEVAL1Z Board Schematic

UG114 Rev.0.00 July 31, 2017

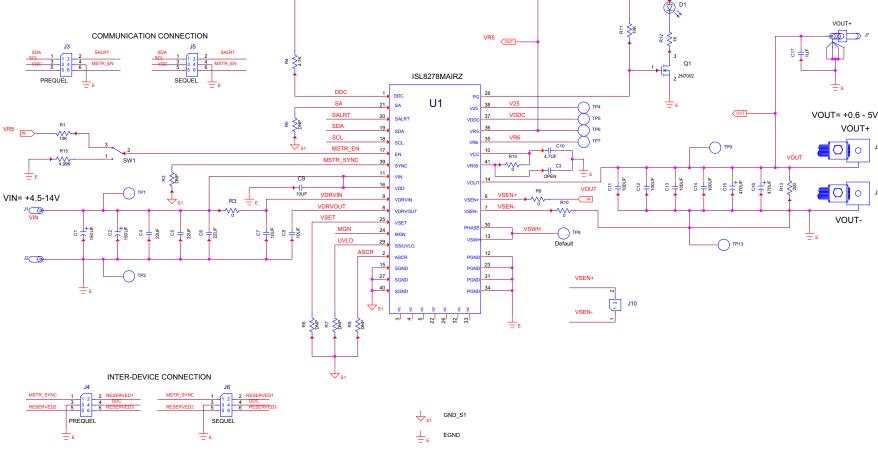

Figure 4. Schematic

J8

.19

ω PCB Layout Guidelines

#### 3.3 Bill of Materials

| Qty | Referencae<br>Designator | Description                                                  | Manufacturer                                         | Manufacturer Part     |
|-----|--------------------------|--------------------------------------------------------------|------------------------------------------------------|-----------------------|
| 1   |                          | PWB-PCB, ISL8278MEVAL1Z, REVC, ROHS                          | SHENZHEN<br>MULTILAYER PCB<br>TECHNOLOGY<br>CO., LTD | ISL8278MEVAL1ZREVCPCB |
| 3   | C4, C5, C6               | CAP, SMD, 1210, 22µF, 25V, 10%, X7R, ROHS                    | MURATA                                               | GRM32ER71E226KE15L    |
| 1   | C17                      | CAP, SMD, 0402, 1µF, 6.3V, 10%, X5R, ROHS                    | PANASONIC                                            | ECJ-0EB0J105K         |
| 2   | C7, C8                   | CAP, SMD, 0603, 10µF, 16V, 10%, X5R, ROHS                    | MURATA                                               | GRM188R61C106KAALD    |
| 1   | C10                      | CAP, SMD, 0603, 4.7µF, 16V, 10%, X5R, ROHS                   | VENKEL                                               | C0603X5R160-475KNE    |
| 0   | C3                       | CAP, SMD, 0603, DNP-PLACE HOLDER, ROHS                       |                                                      |                       |
| 1   | C9                       | CAP, SMD, 0805, 10µF, 25V, 10%, X5R, ROHS                    | TDK                                                  | C2012X5R1E106K        |
| 4   | C11, C12,<br>C13, C14    | CAP, SMD, 1210, 100µF, 6.3V, 10%, X5R, ROHS                  | AVX                                                  | 12106D107KAT2A        |
| 2   | C1, C2                   | CAP-POSCAP, SMD, 7.3x4.3, 150μF, 16V, 20%, 50mΩ, ROHS        | SANYO/<br>PANASONIC                                  | 16TQC150MYF           |
| 2   | C15, C16                 | CAP-POSCAP, SMD, 7.3x4.3, 470μF, 4V, 20%, 12mΩ, ROHS         | PANASONIC/<br>SANYO                                  | 4TPE470MCL            |
| 7   | TP1, TP4-TP9             | CONN-MINI TEST PT, VERTICAL, RED, ROHS                       | KEYSTONE                                             | 5000                  |
| 2   | TP2, TP13                | CONN-MINI TEST PT, VERTICAL, BLK, ROHS                       | KEYSTONE                                             | 5001                  |
| 2   | J1, J2                   | CONN-JACK, MINI BANANA, 0.175 PLUG, NICKEL/BRASS, ROHS       | KEYSTONE                                             | 575-4                 |
| 1   | J10                      | CONN-HEADER, 1x2, BRKAWY 1x36, 2.54mm, ROHS                  | BERG/FCI                                             | 68000-236HLF          |
| 2   | J5, J6                   | CONN-SOCKET STRIP, TH, 2x3, 2.54mm, TIN, R/A, ROHS           | SAMTEC                                               | SSQ-103-02-T-D-RA     |
| 2   | J3, J4                   | CONN-HEADER, 2x3, BRKAWY, 2.54mm, TIN, R/A, ROHS             | SAMTEC                                               | TSW-103-08-T-D-RA     |
| 1   | D1                       | LED, SMD, 0805, GREEN, CLEAR, 10mcd, 2.1V, 20mA, 570nm, ROHS | CHICAGO<br>MINIATURE                                 | CMD17-21VGC/TR8       |
| 1   | U1                       | IC-33A DC/DC, PWR MODULE, 40P, HDA, 17X19, ROHS              | Renesas                                              | ISL8278MAIRZ          |
| 1   | Q1                       | TRANSISTOR, N-CHANNEL, 3LD, SOT-23, 60V, 115mA, ROHS         | DIODES, INC.                                         | 2N7002-7-F            |
| 0   | R2, R5, R6,<br>R7, R8    | RESISTOR, SMD, 0603, 0.1%, MF, DNP-PLACE HOLDER              |                                                      |                       |
| 4   | R3, R9, R10,<br>R14      | RES, SMD, 0603, 0Ω, 1/10W, TF, ROHS                          | VENKEL                                               | CR0603-10W-000T       |
| 1   | R12                      | RES, SMD, 0603, 1k, 1/10W, 1%, TF, ROHS                      | PANASONIC                                            | ERJ-3EKF1001V         |
| 2   | R1, R11                  | RES, SMD, 0603, 10k, 1/10W, 1%, TF, ROHS                     | VENKEL                                               | CR0603-10W-1002FT     |
| 1   | R4                       | RES, SMD, 0603, 4.7k, 1/10W, 1%, TF, ROHS                    | YAGEO                                                | 9C06031A4701FKHFT     |
| 1   | R15                      | RES, SMD, 0603, 4.99k, 1/10W, 1%, TF, ROHS                   | PANASONIC                                            | ERJ-3EKF4991V         |
| 1   | R13                      | RES, SMD, 1206, 200Ω, 1/4W, 1%, TF, ROHS                     | PANASONIC                                            | ERJ-8ENF2000V         |
| 1   | SW1                      | SWITCH-TOGGLE, THRU-HOLE, SPDT, 5P, ROHS                     | ITT CANNON                                           | GT11MCBE              |
| 2   | J8, J9                   | HDWARE, MTG, CABLE TERMINAL, 6-14AWG, LUG&SCREW, ROHS        | BERG/FCI                                             | KPA8CTP               |
| 4   | Bottom four corners      | BUMPONS, 0.44inW x 0.20inH, DOMETOP, , BLACK                 | 3M                                                   | SJ-5003SPBL           |
| 1   | Place assy in<br>bag     | BAG, STATIC, 5X8, ZIPLOC, ROHS                               | Renesas                                              | 212403-013            |
| 0   | J7                       | DO NOT POPULATE OR PURCHASE                                  |                                                      |                       |

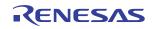

#### 3.4 ISL8278MEVAL1Z Board Layout

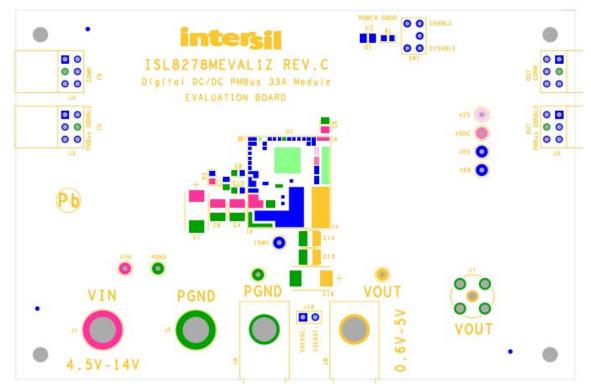

Figure 5. PCB - Top Silk Screen

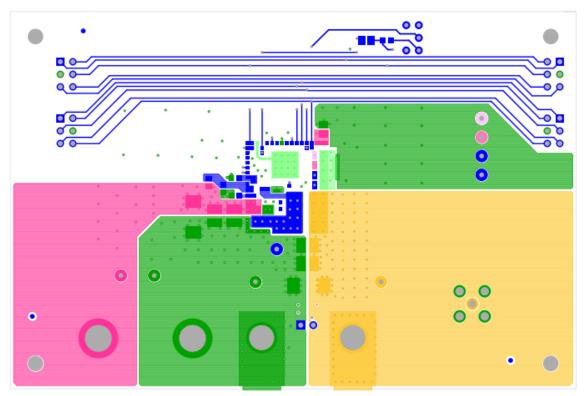

Figure 6. PCB - Top Layer

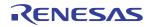

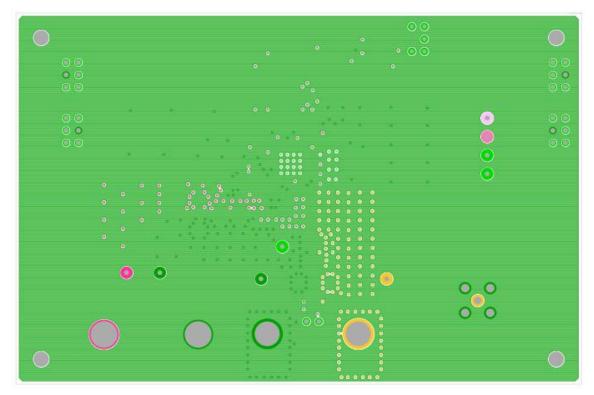

Figure 7. PCB - Inner Layer - Layer 2 (Top View)

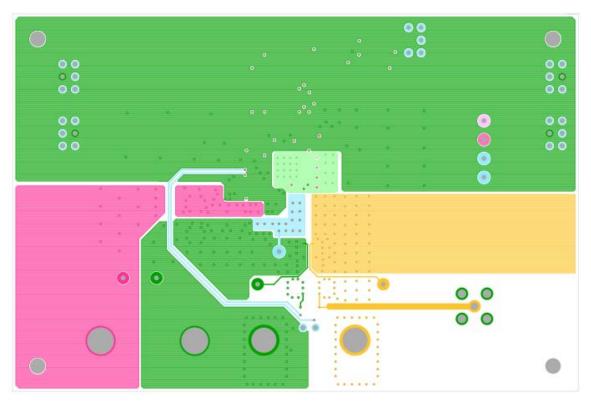

Figure 8. PCB - Inner Layer - Layer 3 (Top View)

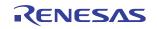

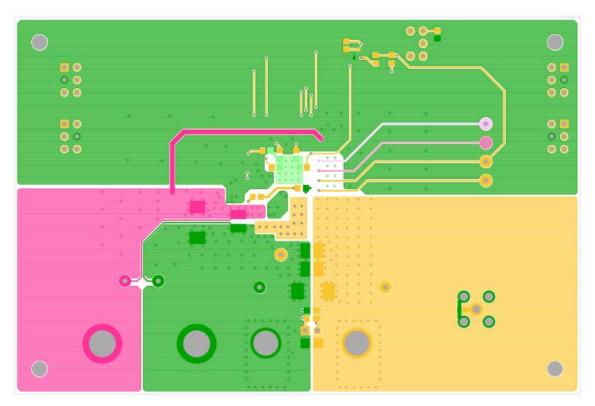

Figure 9. PCB - Bottom Layer (Bottom View)

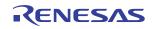

### 4. Configuration File

Sample Configuration File for the ISL8278M module. Copy and paste (from RESTORE\_FACTORY TO ### End User Store) to a text editor and save it as Confile\_file\_name.txt. The # symbol is used for a comment line. The following settings are already loaded to ISL8278M module as factory defaults.

| RESTORE_FACTORY            |                                                          |                              |
|----------------------------|----------------------------------------------------------|------------------------------|
| STORE_USER_ALL             |                                                          |                              |
| ### Begin User Store       |                                                          |                              |
| RESTORE_USER_ALL           |                                                          |                              |
| ON_OFF_CONFIG              | 0x1A                                                     |                              |
| VOUT_COMMAND               | 0x2666                                                   | # 1.2 V                      |
|                            | 00000                                                    | # 0.17                       |
| VOUT_CAL_OFFSET            | 0x0000<br>0x2A3C<br>0x2851<br>0x247A<br>0xBA00<br>0x0000 | # 0 V                        |
| VOUT_MAX                   | 0x2A3C                                                   | # 1.32 V                     |
| VOUT_MARGIN_HIGH           | 0x2851                                                   | # 1.26 V                     |
| VOUT_MARGIN_LOW            | 0x247A                                                   | # 1.14 V                     |
| VOUT TRANSITION RATE       | 0xBA00                                                   | # 1 mV/us                    |
| VOUT_DROOP                 | 0x0000                                                   | # 0 mV/A                     |
| INTERLEAVE                 | 0x0000                                                   |                              |
| IOUT_CAL_GAIN              | 0xB2AE                                                   | # 0.67 mV/A                  |
| IOUT CAL OFFSET            | 0x0000<br>0xB2AE<br>0x0000                               | # 0 A                        |
| VOUT OV FAULT LIMIT        | 0x0000<br>0x2C28                                         | # 1.38 V                     |
|                            |                                                          | # 1.30 V                     |
| VOUT_OV_FAULT_RESPONSE     | 0x80                                                     |                              |
| VOUT_OV_WARN_LIMIT         | 0x2A3C                                                   | # 1.32 V                     |
| VOUT_UV_FAULT_LIMIT        | 0x20A3                                                   | # 1.02 V                     |
| VOUT_UV_FAULT_RESPONSE     | 0x80                                                     |                              |
| VOUT_UV_WARN_LIMIT         | 0x228F                                                   | # 1.08 V                     |
| IOUT_OC_FAULT_LIMIT        | 0xE280                                                   | # 40 A                       |
| IOUT_UC_FAULT_LIMIT        | 0xE57F                                                   | # 40 A<br># -40.062 A        |
| OT_FAULT_LIMIT             | 0xEBE8                                                   | # 125 °C                     |
| OT_FAULT_RESPONSE          | 0x80                                                     | 1 120 0                      |
|                            |                                                          | # 110 %                      |
| OT_WARN_LIMIT              | 0xEB70<br>0xDC40                                         | # 110 C                      |
| UT_WARN_LIMIT              | 0xDC40                                                   | # -30 °C                     |
| UT_FAULT_LIMIT             | 0xE530                                                   | # -45 °C                     |
| UT_FAULT_RESPONSE          | 0x80                                                     |                              |
| POWER_GOOD_ON              | 0x228F                                                   | # 1.08 V<br># 5 ms           |
| TON DELAY                  | 0xCA80                                                   | # 5 ms                       |
| TON RISE                   | 0xCA80<br>0xCA80                                         | # 5 ms                       |
| TOFF_DELAY                 | 0xCA80                                                   | # 5 ms                       |
| TOFF FALL                  | 0xCA80                                                   | # 5 ms                       |
| ISENSE_CONFIG              | 0x05                                                     | <i>n</i> o mo                |
|                            |                                                          |                              |
| USER_CONFIG                | 0x00                                                     | # 0 m l                      |
| DDC_CONFIG                 | 0x08                                                     | # 8 null                     |
| POWER_GOOD_DELAY           | 0xCA00<br>0x015A00FA                                     | # 4 ms                       |
| ASCR_CONFIG                | 0x015A00FA                                               | # ASCR Gain=250, Residual=90 |
| SEQUENCE                   | 0x0000                                                   |                              |
| TRACK_CONFIG               | 0x00                                                     |                              |
| DDC_GROUP                  | 0x0000000                                                |                              |
| LEGACY_FAULT_GROUP         | 0x0000000                                                | # 0 null                     |
| MFR_IOUT_OC_FAULT_RESPONSE | 0x80                                                     |                              |
| MFR_IOUT_UC_FAULT_RESPONSE | 0x80                                                     |                              |
| MFR_VMON_OV_FAULT_LIMIT    |                                                          | # 6 V                        |
|                            | 0xCB00                                                   | # 6 V<br># 4 V<br># 533 kHz  |
| MFR_VMON_UV_FAULT_LIMIT    | 0xCA00                                                   | # 4 V                        |
| FREQUENCY_SWITCH           | 070210                                                   | # 000 KHZ                    |
| VIN_OV_FAULT_LIMIT         | 0xD3A0                                                   | # 14.5 V                     |
| VIN_OV_FAULT_RESPONSE      | 0x80                                                     |                              |
| VIN OV WARN LIMIT          | 0xD343                                                   | # 13.047 V                   |
| VINUVWARNLIMIT             | 0xCA79                                                   | # 4.945 V                    |
| VINUV FAULT LIMIT          | 0xCA40                                                   | # 4.5 V                      |
| VIN UV FAULT RESPONSE      | 0x80                                                     |                              |
| MFR ID                     | 0,00                                                     |                              |
| MFR MODEL                  |                                                          |                              |
|                            |                                                          |                              |
| MFR_REVISION               |                                                          |                              |
| MFR_LOCATION               |                                                          |                              |
| MFR_DATE                   |                                                          |                              |
| MFR_SERIAL                 |                                                          |                              |
| USER_DATA_00               |                                                          |                              |
| DDC ENG                    | 0x0A5A                                                   |                              |
| SYNC CONFIG                | 0x00                                                     |                              |
| STORE USER ALL             |                                                          |                              |
| ### End User Store         |                                                          |                              |
|                            |                                                          |                              |

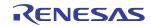

### 5. Measured Data

The following data was acquired using an ISL8278MEVAL1Z evaluation board.

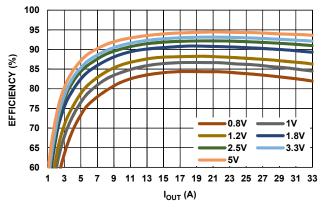

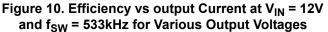

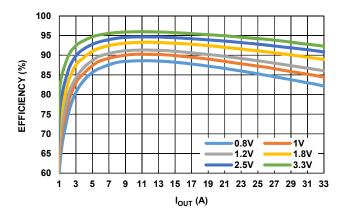

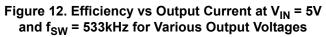

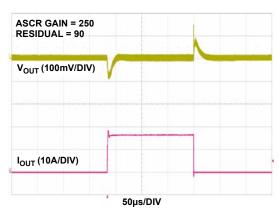

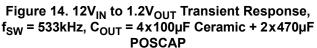

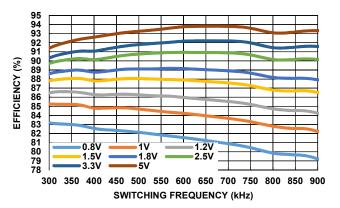

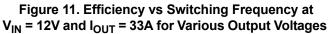

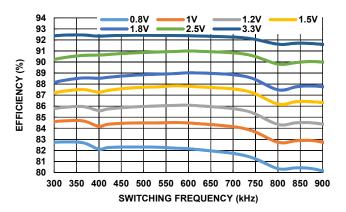

Figure 13. Efficiency vs Switching Frequency at  $V_{IN}$  = 5V and  $I_{OUT}$  = 33A for Various Output Voltages

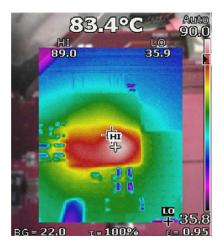

Figure 15. Thermal Image,  $12V_{IN}$  to  $1V_{OUT}$ ,  $I_{OUT} = 33A$ ,  $T_A = +25^{\circ}C$ ,  $f_{SW} = 550$ kHz, No Air Flow

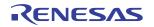

## 6. ISL8278MEVAL1Z Revision History

| Rev. | Date         | Description     |
|------|--------------|-----------------|
| 0.00 | Jul 31, 2017 | Initial release |

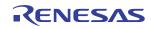

#### Notice

- 1. Descriptions of circuits, software and other related information in this document are provided only to illustrate the operation of semiconductor products and application examples. You are fully responsible for the incorporation or any other use of the circuits, software, and information in the design of your product or system. Renesas Electronics disclaims any and all liability for any losses and damages incurred by you or third parties arising from the use of these circuits, software, or information
- 2. Renesas Electronics hereby expressly disclaims any warranties against and liability for infringement or any other claims involving patents, copyrights, or other intellectual property rights of third parties, by or arising from the use of Renesas Electronics products or technical information described in this document, including but not limited to, the product data, drawings, charts, programs, algorithms, and application examples.
- 3. No license, express, implied or otherwise, is granted hereby under any patents, copyrights or other intellectual property rights of Renesas Electronics or others.
- 4. You shall not alter, modify, copy, or reverse engineer any Renesas Electronics product, whether in whole or in part. Renesas Electronics disclaims any and all liability for any losses or damages incurred by you or third parties arising from such alteration, modification, copying or reverse engineering.
- 5. Renesas Electronics products are classified according to the following two quality grades: "Standard" and "High Quality". The intended applications for each Renesas Electronics product depends on the product's quality grade, as indicated below.
  - Computers; office equipment; communications equipment; test and measurement equipment; audio and visual equipment; home electronic appliances; machine tools; personal electronic "Standard": equipment; industrial robots; etc.

"High Quality": Transportation equipment (automobiles, trains, ships, etc.); traffic control (traffic lights); large-scale communication equipment; key financial terminal systems; safety control equipment; etc.

Unless expressly designated as a high reliability product or a product for harsh environments in a Renesas Electronics data sheet or other Renesas Electronics document, Renesas Electronics products are not intended or authorized for use in products or systems that may pose a direct threat to human life or bodily injury (artificial life support devices or systems; surgical implantations; etc.), or may cause serious property damage (space system; undersea repeaters; nuclear power control systems; aircraft control systems; key plant systems; military equipment; etc.). Renesas Electronics disclaims any and all liability for any damages or losses incurred by you or any third parties arising from the use of any Renesas Electronics product that is inconsistent with any Renesas Electronics data sheet, user's manual or other Renesas Electronics document.

- 6. When using Renesas Electronics products, refer to the latest product information (data sheets, user's manuals, application notes, "General Notes for Handling and Using Semiconductor Devices" in the reliability handbook, etc.), and ensure that usage conditions are within the ranges specified by Renesas Electronics with respect to maximum ratings, operating power supply voltage range, heat dissipation characteristics, installation, etc. Renesas Electronics disclaims any and all liability for any malfunctions, failure or accident arising out of the use of Renesas Electronics products outside of such specified ranges
- 7. Although Renesas Electronics endeavors to improve the quality and reliability of Renesas Electronics products, semiconductor products have specific characteristics, such as the occurrence of failure at a certain rate and malfunctions under certain use conditions. Unless designated as a high reliability product or a product for harsh environments in a Renesas Electronics data sheet or other Renesas Electronics document, Renesas Electronics products are not subject to radiation resistance design. You are responsible for implementing safety measures to guard against the possibility of bodily injury, injury or damage caused by fire, and/or danger to the public in the event of a failure or malfunction of Renesas Electronics products, such as safety design for hardware and software, including but not limited to redundancy, fire control and malfunction prevention, appropriate treatment for aging degradation or any other appropriate measures. Because the evaluation of microcomputer software alone is very difficult and impractical, you are responsible for evaluating the safety of the final products or systems manufactured by you.
- 8. Please contact a Renesas Electronics sales office for details as to environmental matters such as the environmental compatibility of each Renesas Electronics product. You are responsible for carefully and sufficiently investigating applicable laws and regulations that regulate the inclusion or use of controlled substances, including without limitation, the EU RoHS Directive, and using Renesas Electronics products in compliance with all these applicable laws and regulations. Renesas Electronics disclaims any and all liability for damages or losses occurring as a result of your noncompliance with applicable laws and regulations
- 9. Renesas Electronics products and technologies shall not be used for or incorporated into any products or systems whose manufacture, use, or sale is prohibited under any applicable domestic or foreign laws or regulations. You shall comply with any applicable export control laws and regulations promulgated and administered by the governments of any countries asserting jurisdiction over the parties or
- 10. It is the responsibility of the buyer or distributor of Renesas Electronics products, or any other party who distributes, disposes of, or otherwise sells or transfers the product to a third party, to notify such third party in advance of the contents and conditions set forth in this document.
- 11. This document shall not be reprinted, reproduced or duplicated in any form, in whole or in part, without prior written consent of Renesas Electronics.
- 12. Please contact a Renesas Electronics sales office if you have any questions regarding the information contained in this document or Renesas Electronics products.
- (Note 1) "Renesas Electronics" as used in this document means Renesas Electronics Corporation and also includes its directly or indirectly controlled subsidiaries
- (Note 2) "Renesas Electronics product(s)" means any product developed or manufactured by or for Renesas Electronics

(Rev.4.0-1 November 2017)

## RENESAS

**Renesas Electronics Corporation** 

http://www.renesas.com

#### SALES OFFICES

Refer to "http://www.renesas.com/" for the latest and detailed information.

#### **Renesas Electronics America Inc.**

1001 Murphy Ranch Road, Milpitas, CA 95035, U.S.A. Tel: +1-408-432-8888, Fax: +1-408-434-5351

Renesas Electronics Canada Limited 9251 Yonge Street, Suite 8309 Richmond Hill, Ontario Canada L4C 9T3 Tel: +1-905-237-2004

Renesas Electronics Europe Limited Dukes Meadow, Millboard Road, Bourne End, Buckinghamshire, SL8 5FH, U.K Tel: +44-1628-651-700, Fax: +44-1628-651-804

#### Renesas Electronics Europe GmbH

Arcadiastrasse 10, 40472 Düsseldorf, Germany Tel: +49-211-6503-0, Fax: +49-211-6503-1327

Renesas Electronics (China) Co., Ltd. Room 1709 Quantum Plaza, No.27 ZhichunLu, Haidian District, Beijing, 100191 P. R. China Tel: +86-10-8235-1155, Fax: +86-10-8235-7679

Renesas Electronics (Shanghai) Co., Ltd.

Unit 301, Tower A, Central Towers, 555 Langao Road, Putuo District, Shanghai, 200333 P. R. China Tel: +86-21-2226-0888, Fax: +86-21-2226-0999

Renesas Electronics Hong Kong Limited Unit 1601-1611, 16/F., Tower 2, Grand Cent Tel: +852-2265-6688, Fax: +852 2886-9022 ntury Place, 193 Prince Edward Road West, Mongkok, Kowloon, Hong Kong

Renesas Electronics Taiwan Co., Ltd.

13F, No. 363, Fu Shing North Road, Taipei 10543, Taiwan Tel: +886-2-8175-9600, Fax: +886 2-8175-9670

Renesas Electronics Singapore Pte. Ltd. 80 Bendemeer Road, Unit #06-02 Hyflux Innovation Centre, Singapore 339949 Tel: +65-6213-0200, Fax: +65-6213-0300

Renesas Electronics Malavsia Sdn.Bhd. Unit 1207, Block B, Menara Amcorp, Amcorp Trade Centre, No. 18, Jin Persiaran Barat, 46050 Petaling Jaya, Selangor Darul Ehsan, Malaysia Tel: +60-3-7955-9390, Fax: +60-3-7955-9510

Renesas Electronics India Pvt. Ltd. No.777C, 100 Feet Road, HAL 2nd Stage, Indiranagar, Bangalore 560 038, India Tel: +91-80-67208700, Fax: +91-80-67208777

Renesas Electronics Korea Co., Ltd. 17F, KAMCO Yangjae Tower, 262, Gangnam-daero, Gangnam-gu, Seoul, 06265 Korea Tel: +82-2-558-3737, Fax: +82-2-558-5338

## ISL8278MEVAL1Z

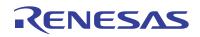